# Identificación y control de ácidos grasos en alimentos funcionales y cosméticos

Esta nota de aplicación describe la utilización del analizador instantáneo Raman Mira M-3 de Metrohm para la identificación y verificación de ácidos grasos, similares a los que se encuentran en cosméticos o nutracéuticos. Los nutracéuticos son productos derivados de alimentos que afirman brindar beneficios adicionales para la salud además del valor nutricional básico y se pueden encontrar en cápsulas de gel. A medida que la industria de la salud personal avanza hacia los tratamientos homeopáticos naturales, están surgiendo muchos productos nuevos en el mercado que reportan beneficios a la suplementación de la dieta con vitaminas y ácidos

grasos, como los aceites que son fuentes de vitamina E pero que no elevan el colesterol LDL ("malo"). ) colesterol. Algunos nutracéuticos están regulados por la FDA, mientras que otros no. Independientemente, es importante para los fabricantes que sus productos cumplan con las regulaciones internas y externas. La determinación de la identidad y la pureza de los ingredientes son esenciales para la calidad del producto, y la inspección de los ingredientes antes del inicio del proceso de fabricación evitará demoras costosas y una calidad de producto inferior a la estándar.

## INTRODUCCIÓN

Los ácidos grasos utilizados en la producción deben verificarse durante los procesos de producción. Las similitudes en los ácidos grasos pueden dificultar la identificación del ácido graso exacto a través del algoritmo de correlación de Pearson utilizado para la identificación; sin embargo, la verificación con un algoritmo de valor p produce un método más confiable para garantizar que se utilice el material correcto en la fabricación. El Metrohm Instant Raman Analyzer 3 (Mira M-3) es un espectrómetro Raman portátil disenado para una identificación y verificación rápida y no destructiva de muestras. El proceso de identificación de muestras implica medir un espectro de la muestra y compararlo con los espectros existentes en una biblioteca. Luego, el resultado se muestra con una correlación de Pearson. La verificación de muestras se realiza con un conjunto de entrenamiento de los espectros que contiene la variabilidad aceptada entre diferentes muestras del mismo material. El conjunto de entrenamiento se analiza con el análisis de componentes principales (PCA) y se informa como un porcentaje de probabilidad de que la muestra medida se encuentre dentro de un nivel de confianza establecido por el operador. Por lo general, se utiliza un nivel de confianza del 95 % para la verificación de materiales. Si bien tanto la identificación de una biblioteca como la verificación con un conjunto de entrenamiento son útiles, la verificación puede detectar diferencias muy pequenas en las muestras. Los ácidos grasos y el alcohol graso discutidos en esta nota de aplicación serán el ácido láurico (C<sub>11</sub>H<sub>23</sub>CO<sub>2</sub>H), ácido mirístico (C<sub>13</sub>H<sub>27</sub>CO<sub>2</sub>H), ácido palmítico (C<sub>15</sub>H<sub>31</sub>CO<sub>2</sub>H), ácido esteárico (C<sub>17</sub>H<sub>35</sub>CO<sub>2</sub>H) y alcohol estearílico  $(C_{17}H_{37}OH)$ . Figura 1 muestra los espectros de estos materiales y las similitudes espectrales, lo que ilustra la dificultad de la diferenciación solo en la correlación.

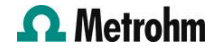

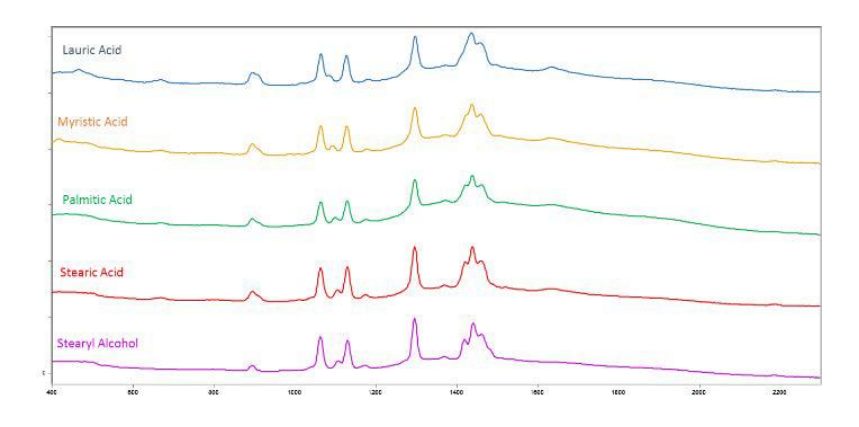

Figure 1. Espectros Raman de los ácidos grasos y alcoholes grasos discutidos en esta nota de aplicación

## EXPERIMENTAL Creación de un procedimiento operativo (OP)

En el software MiraCal, cree un OP para construir la biblioteca, seleccione la pestana Procedimientos operativos y cree un nuevo OP "Ácidos grasos". Los parámetros se establecen en potencia de láser 5,

#### Creación y prueba de la biblioteca de ácidos grasos

A partir de las muestras que se guardaron con el OP "Ácido graso", se puede crear la biblioteca de ácidos grasos. Seleccione la pestana Bibliotecas y nombre la nueva biblioteca "Biblioteca de ácidos grasos". Agregue las muestras recolectadas previamente a la "Biblioteca de ácidos grasos" y guárdela. A continuación, cree un nuevo OP con el nombre "Prueba de biblioteca" y configure los parámetros en potencia de láser 5, promedio de 1 y tiempo de promedio de 1 y tiempo de integración automática. Adquiera un espectro de cada muestra con el OP, nombre cuidadosamente cada muestra y sincronice los datos con la base de datos del software MiraCal.

integración automática. Con la pestana Evaluaciones seleccionada, marque la casilla de identificación y seleccione la "Biblioteca de ácidos grasos". Guarde el OP "Prueba de biblioteca" y sincronícelo con su sistema. El sistema ahora se puede usar para comparar muestras con la "Biblioteca de ácidos grasos". Un ejemplo de puntajes de coincidencia para cada muestra de ácido graso se ilustra en tabla 1.

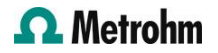

#### Creación y prueba del conjunto de entrenamiento de ácidos grasos con valor p

Seleccione el OP "Ácidos grasos" que se creó en el experimento anterior y proceda a recopilar  $\sim$  20 espectros de cada muestra de ácido graso. Una vez terminado, conecte el instrumento al software MiraCal y sincronice los datos con la base de datos. El siguiente paso es crear un conjunto de entrenamiento para cada muestra. Seleccione la pestana Conjuntos de entrenamiento en el software y proceda a crear nuevos conjuntos de entrenamiento para cada material ingresando el nombre de la muestra como el nombre del conjunto de entrenamiento y agregando los ~20 espectros que se recolectaron en el paso anterior. Una vez que se hayan creado y guardado los 5 conjuntos de entrenamiento, el siguiente paso es

crear nuevos OP que correspondan a cada conjunto de entrenamiento. Los cinco OP tendrán los mismos parámetros de adquisición: tiempo de integración automática seleccionado, potencia del láser 5 y promedio establecido en 1. En la pestana Evaluación del OP, marque la casilla Verificación para cada OP y agregue el conjunto de entrenamiento correspondiente presionando el botón Botón "Conjunto de entrenamiento".

Una vez que esto haya terminado, guarde cada OP y sincronice la base de datos del software para agregar los OP al sistema. Ahora mida un espectro de cada muestra contra cada OP. Los resultados de Pasa/Falla se registran en Tabla 2.

## RESULTADOS Y DISCUSIÓN

Como vimos anteriormente, la comparación simple de bibliotecas (correlación de Pearson) no siempre identifica con precisión el material correcto cuando hay otros materiales similares en la biblioteca. Los

puntajes de coincidencia de materiales similares solo pueden diferir en 0.01–0.03 Índice de calidad de aciertos (HQI), que es difícil de interpretar y reduce la confianza del análisis (tabla 1).

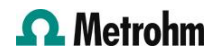

Tabla 1. Valores de correlación de Pearson entre diferentes ácidos grasos y alcohol graso analizados en la Nota de aplicación.

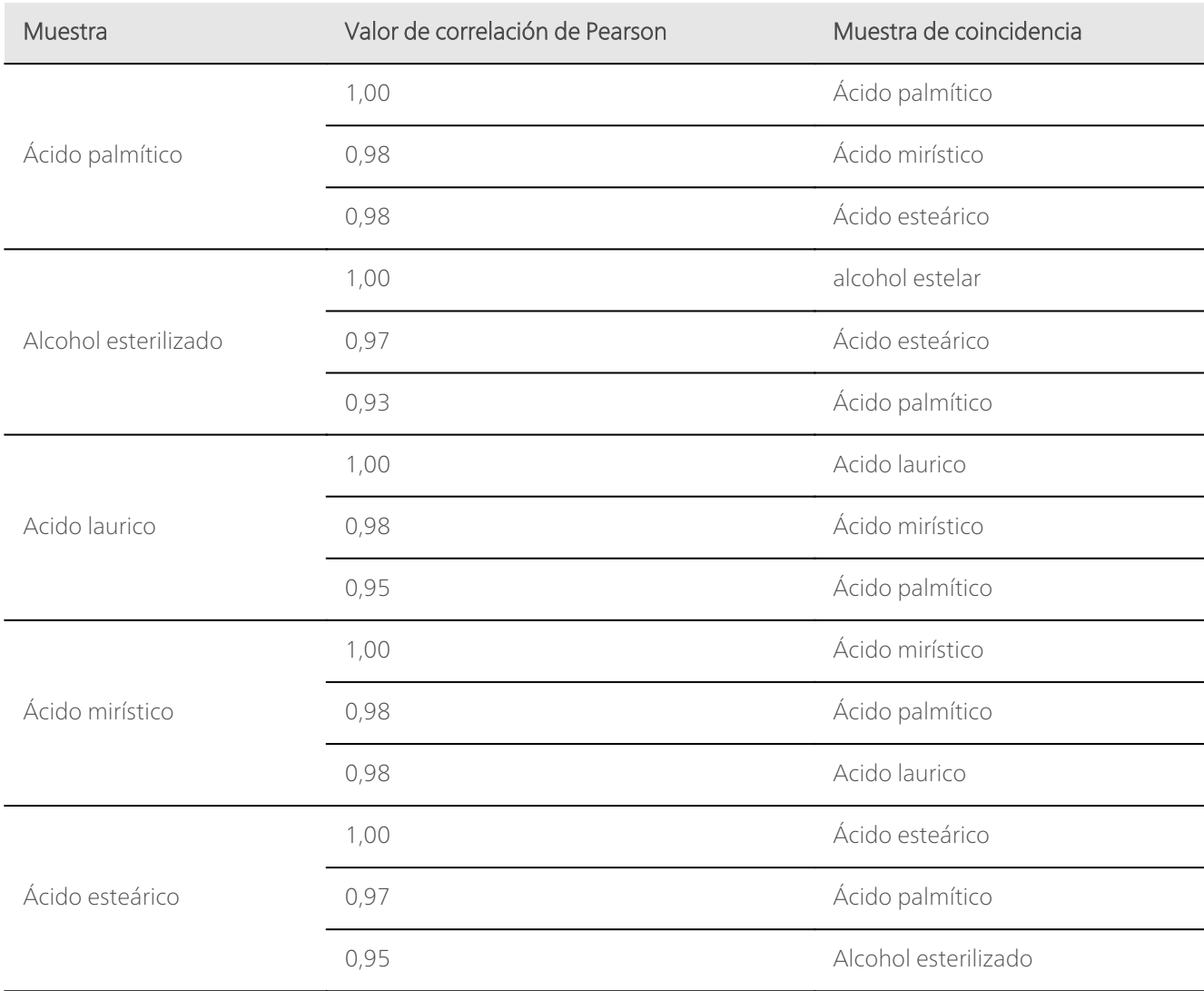

La verificación mide la muestra contra el conjunto de entrenamiento seleccionado, y si la muestra cae dentro de ese conjunto de entrenamiento, hay un resultado positivo ("Pasa"). Si la muestra cae fuera del conjunto de entrenamiento, hay un resultado negativo ("Fallo"). Al crear modelos de verificación para cada una de las muestras de ácidos grasos y probar cada modelo con cada muestra, podemos ver

que el instrumento siempre puede aceptar, o "Pasa", la muestra correcta y rechazar, o "Falla", muestras que son similares pero diferentes. Además, el resultado de la verificación es fácil de interpretar (Tabla 2). Por ejemplo, el ácido palmítico pasa con un 33,1 % de confianza que está dentro del intervalo de confianza del 95 % establecido.

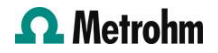

| s<br>A | TRAINING SETS          |                   |                                                                      |                   |                              |                   |
|--------|------------------------|-------------------|----------------------------------------------------------------------|-------------------|------------------------------|-------------------|
|        |                        |                   | Palmitic Acid Stearyl Alcohol Lauric Acid Myristic Acid Stearic Acid |                   |                              |                   |
| M      | <b>Palmitic Acid</b>   | PASS 0.331        | <b>FAIL 0.000</b>                                                    | <b>FAIL 0.000</b> | FAIL 0.000 FAIL 0.000        |                   |
| P      | <b>Stearyl Alcohol</b> | <b>FAIL 0.000</b> | <b>PASS 0.628</b>                                                    |                   | <b>FAIL 0.000 FAIL 0.000</b> | <b>FAIL 0.000</b> |
| L      | <b>Lauric Acid</b>     | <b>FAIL 0.000</b> | <b>FAIL 0.000</b>                                                    | <b>PASS 0.127</b> | <b>FAIL 0.000</b>            | <b>FAIL 0.000</b> |
| E      | <b>Myristic Acid</b>   | <b>FAIL 0.000</b> | <b>FAIL 0.000</b>                                                    | <b>FAIL 0.000</b> | PASS 0.494                   | <b>FAIL 0.000</b> |
| S      | <b>Stearic Acid</b>    | <b>FAIL 0.000</b> | <b>FAIL 0.000</b>                                                    | <b>FAIL 0.000</b> | FAIL 0.000 PASS 0.365        |                   |

Table 2. Resultados de aprobación y falla de diferentes muestras versus el conjunto de entrenamiento

#### **CONCLUSIONES**

La identificación es útil cuando se identifican muestras que exhiben grandes diferencias en los espectros, y la verificación es útil cuando se examinan muestras con características espectrales de materiales similares. Cuando no hay un conocimiento previo de lo que es la muestra, se utiliza la correlación para buscar en una biblioteca de materiales conocidos para tratar de identificar el desconocido. Cuando existe un conocimiento previo de lo que es la muestra, pero la muestra debe confirmarse como auténtica, lo mejor es verificar la muestra con el valor p. Los resultados de verificación de "Pasa" y "Falla" brindan una confirmación más confiable de lo que es la muestra, mientras que con la identificación, existe la posibilidad de obtener puntajes de coincidencia altos con muestras que son muy similares entre sí.

### **CONTACT**

Metrohm Hispania Calle Aguacate 15 28044 Madrid mh@metrohm.es

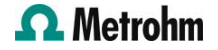

## CONFIGURACIÓN

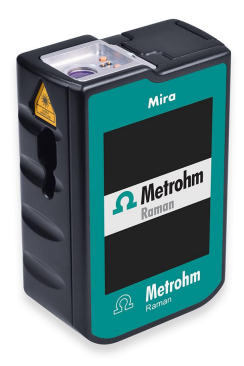

#### [MIRA P Advanced](https://www.metrohm.com/products/2/9270/29270020.html)

El Metrohm Instant Raman Analyzer (MIRA) P es un potente espectrómetro Raman portátil que se puede utilizar para determinar y verificar de forma rápida y no destructiva los más diversos materiales como, por ejemplo, principios activos y excipientes de uso farmacéutico. Pese a su pequeño tamaño, el MIRA P es muy robusto y cuenta con un espectrógrafo de diseño muy eficiente, que está equipado con nuestra extraordinaria tecnología Orbital Raster Scan (ORS). El MIRA P cumple la normativa FDA 21 CFR Parte 11.

El paquete Advanced incluye una lente adicional con la que los materiales se pueden analizar directamente o en sus recipientes (láser de clase 3b) y un accesorio de soporte de vial para analizar las muestras que se encuentran en viales de vidrio (láser de clase 1).

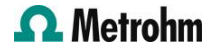